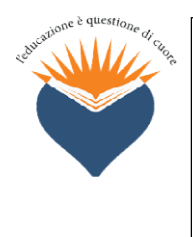

Istituto Comprensivo Paritario Comprensivo Paritario"Maria Immacolata – Sant'Agnese " Email: scuola@istitutosantagnesesaronno.edu.it via Frua, 4 - 21047 Saronno Tel. 02.9602272 www.istitutosantagnesesaronno.edu.it

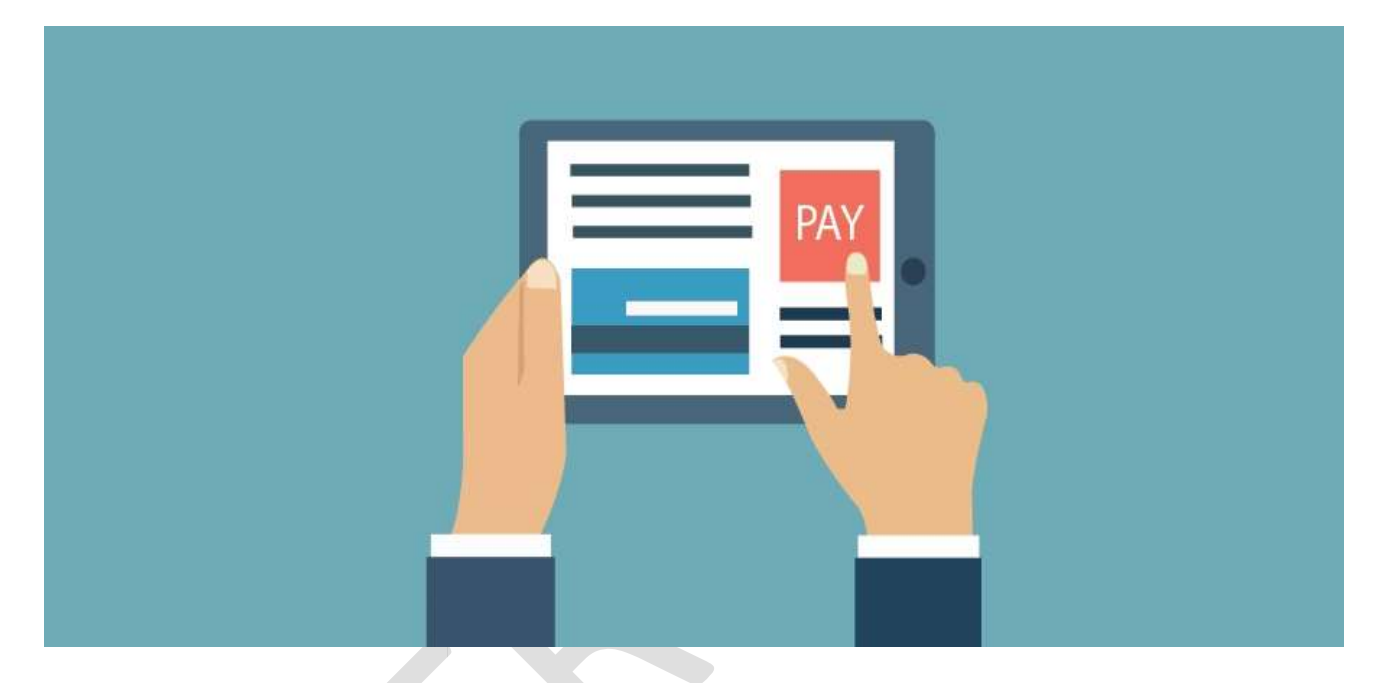

# **Istituto Comprensivo Paritario** "S.M. S.M.I. - Sant'Agnese" Istituto Comprensivo Paritario<br>
"S.M.I. - Sant'Agnese"<br>
LoopScuola gestione pagamenti<br> **CoopScuola gestione pagamenti**<br>
S.M.I. Sant'Agnese

LoopScuola gestione pagamenti

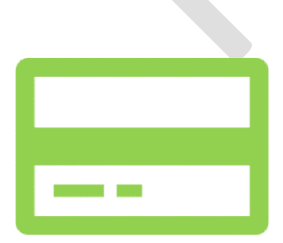

Istituto Paritario S.M.I. Sant'Agnese Via Frua, 4 Saronno (VA) www: istitutosantagnesesaronno.edu.it mail: scuola@istitutosantagnesesaronno.edu.it

## Gentili Genitori,

l'Istituto ha introdotto da febbraio 2022 una modalità di gestione dei pagamenti relativi ai servizi offerti attivando, per tutti gli ordini scuola, un sistema di pagamento online, che riduce l'utilizzo del contante e la necessità di effettuare pagamenti in presenza tramite lo sportello sportello della segreteria scolastica.

I nuovi servizi di gestione dei pagamenti vengono attivati attraverso la piattaforma Loopscuola di Develoop.

In questa comunicazione sono riportate le informazioni necessarie per:

- Consultare la posizione amministrativa dello studente (situazione degli addebiti e dei pagamenti)
- Accedere alla documentazione amministrativa (Ricevute, attestazioni di pagamento, Certificazioni per la detrazione delle spese scolastiche, ecc.).
- · Visionare direttamente l'utilizzo dei servizi integrativi grazie alla consultazione del Portafoglio elettronico.

## 1. Portafoglio elettronico

Conto virtuale personale dello studente con credito prepagato ricaricabile sul quale la scuola potrà effettuare addebiti per tutti i servizi extra-rette scolastiche. Il dettaglio dei servizi è riportato al paragrafo 2.1.

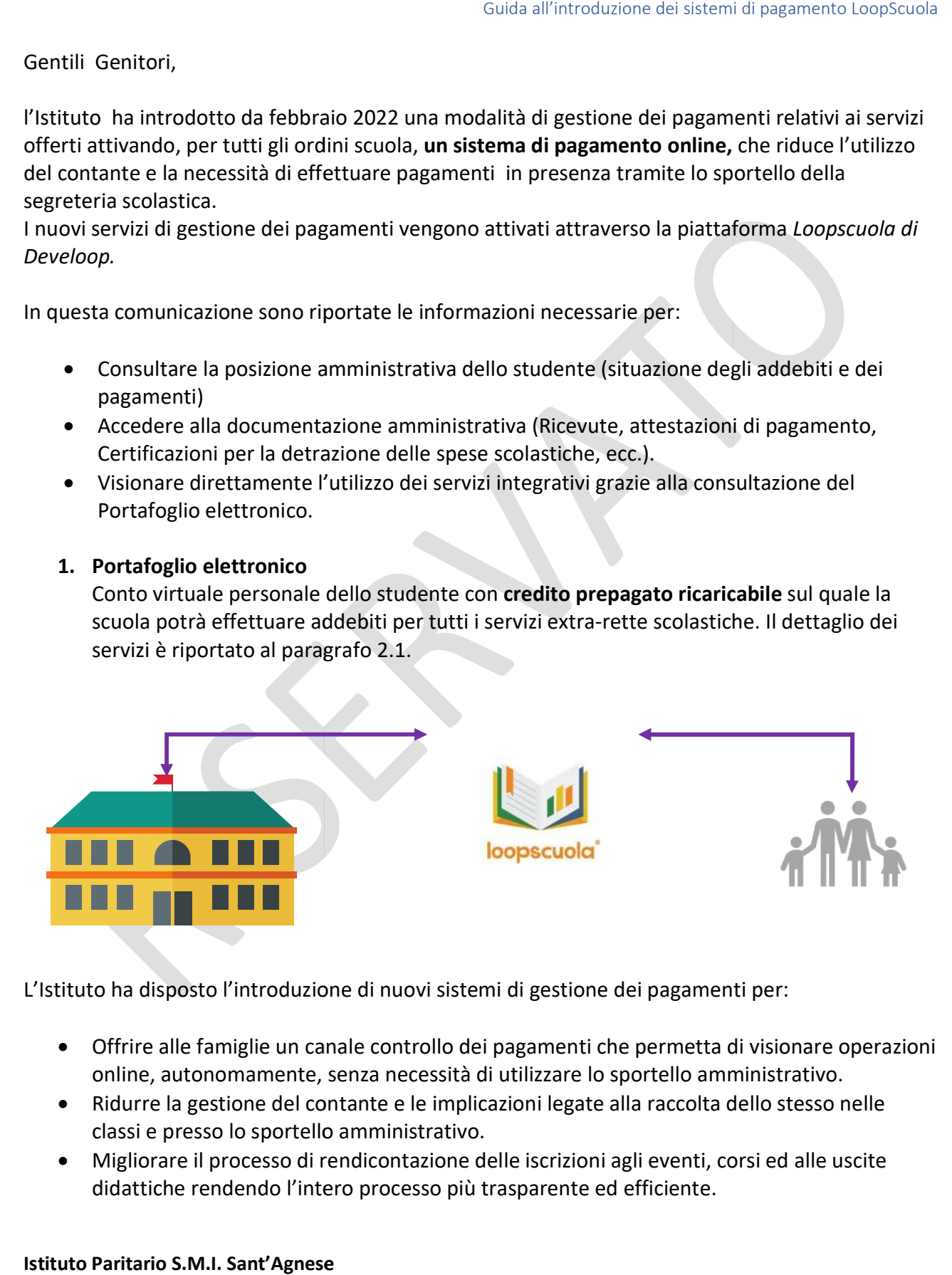

L'Istituto ha disposto l'introduzione di nuovi sistemi di gestione dei pagamenti per:

- · Offrire alle famiglie un canale controllo dei pagamenti che permetta di visionare operazioni online, autonomamente, senza necessità di utilizzare lo sportello amministrativo.
- Ridurre la gestione del contante e le implicazioni legate alla raccolta dello stesso nelle classi e presso lo sportello amministrativo. • Ridurre la gestione del contante e le implicazioni legate alla raccolta dello stesso nelle<br>classi e presso lo sportello amministrativo.<br>• Migliorare il processo di rendicontazione delle iscrizioni agli eventi, corsi ed
- didattiche rendendo l'intero processo più trasparente ed efficiente.

#### Istituto Paritario S.M.I. Sant'Agnese Via Frua, 4 Saronno (VA) www: istitutosantagnesesaronno.edu.it mail: scuola@istitutosantagnesesaronno.edu.it

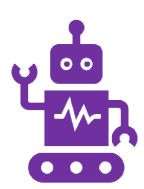

#### Operazioni integrate

Puoi visualizzare in anticipo sulla piattaforma Loopscuola i piani di pagamento addebitati e tenere monitorato lo stato dei pagamenti. Puoi consultare lo storico<br>dei tuoi acquisti in ogni momento.<br>**Operazioni sicure**<br>Non sarà più necessario consegnare il contante ai tuoi figli e tutte le operazioni di dei tuoi acquist dei acquisti in ogni momento.

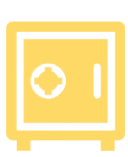

#### Operazioni sicure Operazioni

Non sarà più necessario consegnare il contante ai tuoi figli e tutte le operazioni addebito saranno allineate con i pagamenti registrati sull'estratto conto dell'Istituto. addebito saranno allineate con i pagamenti registrati sull'estratto conto<br>dell'Istituto.<br>I servizi di pagamento online introdotti dall'Istituto sono uno step di una gamma

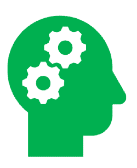

#### Espandibilità

di opzioni di pagamento che potranno essere attivate per semplificare alle famiglie la gestione dei processi amministrativi della scuola.

## 1. Accesso e funzionamento

Per accedere alla piattaforma Loopscuola è necessario creare un account personale con una procedura di auto-registrazione. Per richiedere un account di tipo Parente procedi come segue:

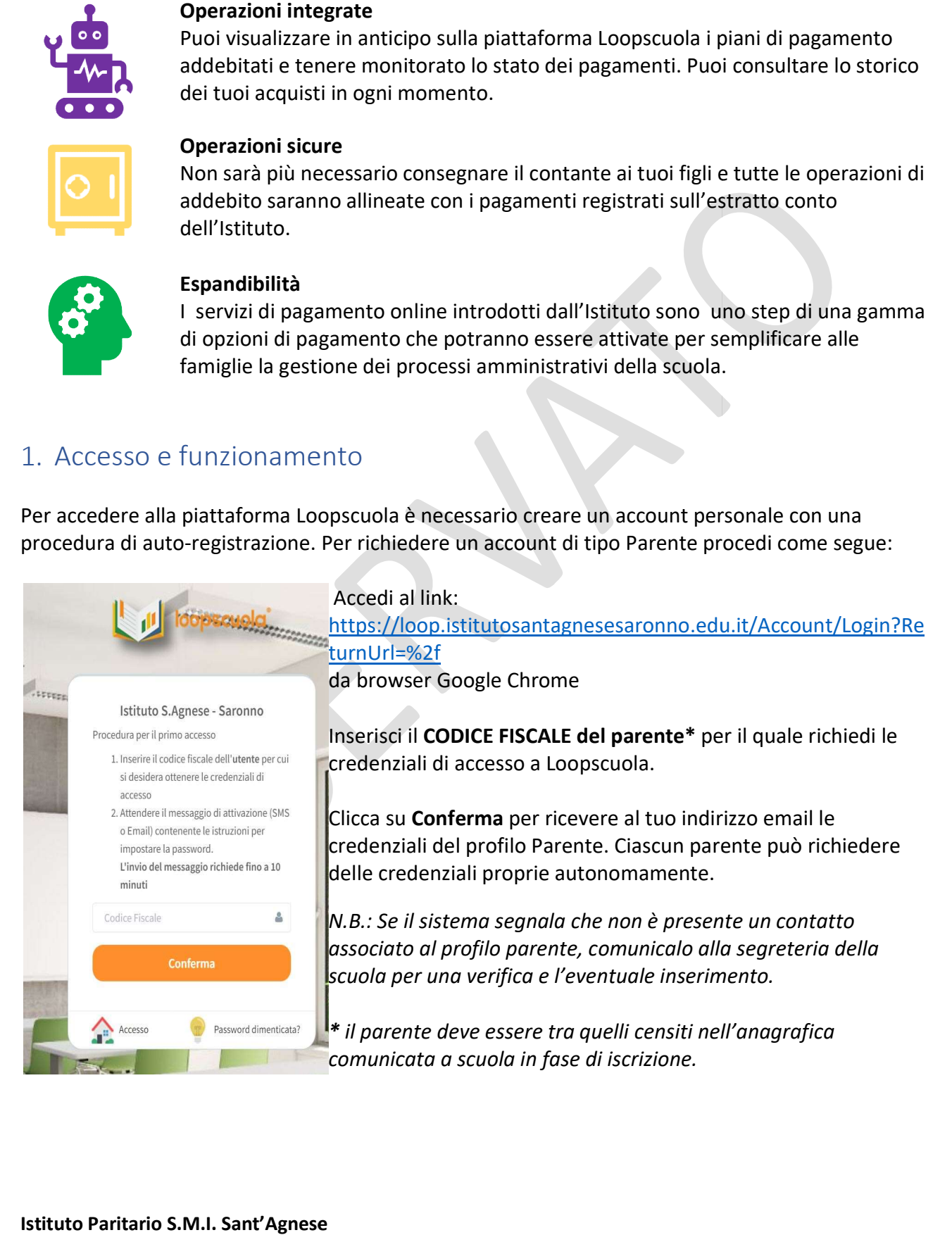

#### Istituto Paritario S.M.I. Sant'Agnese Via Frua, 4 Saronno (VA) www: istitutosantagnesesaronno.edu.it mail: scuola@istitutosantagnesesaronno.edu.it

# Il Portafoglio elettronico

Capiamo come utilizzare il servizio di Portafoglio elettronico

Il Portafoglio Elettronico è un vero e proprio **portafoglio virtuale** a cui ogni genitore potrà accedere via web attraverso una modalità di autenticazione basato su credenziali personali. Il portafoglio può essere utilizzato per "caricare" un importo a titolo di credito prepagato, il quale verrà successivamente scalato dalla scuola ogni volta che lo studente usufruisce di una attività proposta dall'Istituto oppure usufruisce di un servizio (mensa, attività extrascolastica, acquisto abbigliamento, uscita didattica, ecc.).

Il Portafoglio elettronico, strumento incluso in Loopscuola, è disponibile sul portale di LoopWeb insieme agli strumenti per consultare i dati relativi all'Amministrazione e alle comunicazioni amministrative.

Il portafoglio elettronico è raggiungibile dal menù AMMINISTRAZIONE > PORTAFOGLIO.

Con questo sistema, ogni genitore potrà verificare il dettaglio dello storico di ogni singolo movimento di accredito/addebito del proprio Portafoglio Elettronico, come mostrato di seguito:

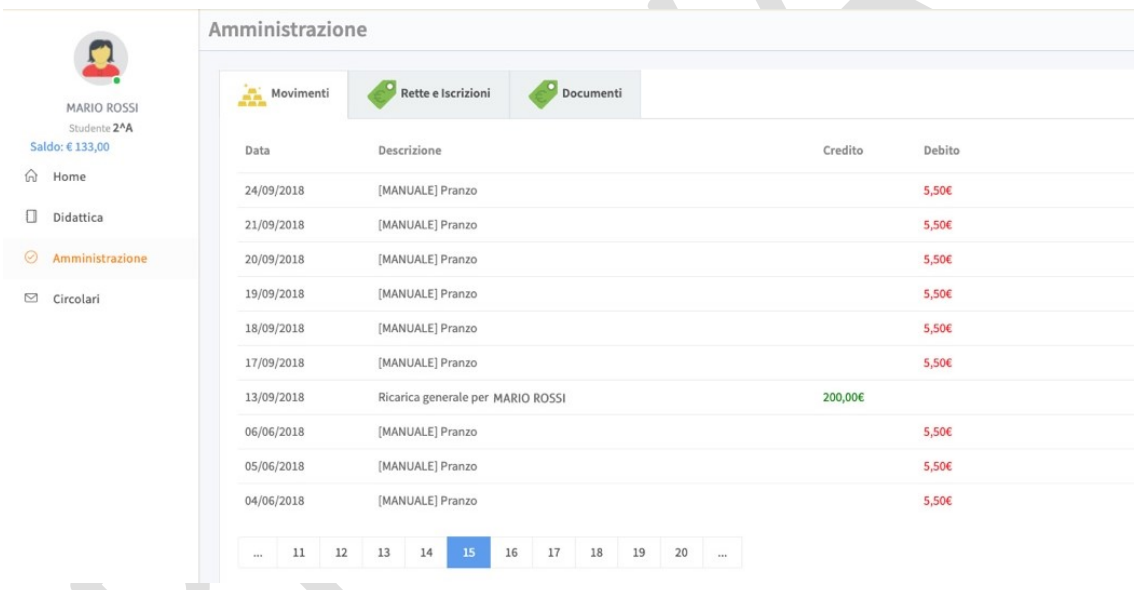

È stato predisposto anche un sistema automatico di notifica via mail, che consente al genitore di essere aggiornato circa l'ammontare del proprio credito qualora la disponibilità scenda sotto soglie prestabilite (reminder automatico)

Il Portafoglio attivato nell'anno scolastico corrente rimane attivo e operativo anche per gli anni scolastici successivi, finché l'utente non terminerà il proprio ciclo scolastico. Alla chiusura del Portafoglio, l'Amministrazione corrisponderà l'eventuale importo residuo o lo potrà girare su eventuali fratelli frequentanti l'Istituto.

Istituto Paritario S.M.I. Sant'Agnese Via Frua, 4 Saronno (VA) www: istitutosantagnesesaronno.edu.it mail: scuola@istitutosantagnesesaronno.edu.it

## Come si carica il Portafoglio Elettronico

Le modalità di ricarica del Portafoglio Elettronico sono le seguenti:

- BONIFICO BANCARIO (raccomandato), BPER BANCA, IBAN: IT 85 S 05387 50520 0000 4249 8550
- Bancomat allo sportello a scuola negli orari di apertura al pubblico

N.B.: in caso di pagamenti con bonifico si raccomanda di eseguire un pagamento dedicato per la ricarica di Portafoglio elettronico inserendo, per esempio, nella causale "Ricarica portafoglio Nome Cognome Alunno, Classe".

Che tipologia di spese verranno addebitate sul Portafoglio elettronico

Il Portafoglio elettronico verrà impiegato per gli addebiti relativi a:

- Mensa
- Doposcuola
- Corsi e attività pomeridiane
- Dotazione abbigliamento
- Testi scolastici
- Uscite didattiche
- Altre categorie di spesa comunicate

# Documentazione contabile

Documenti contabili, ricevute amministrative ed attestazioni di pagamento sono visionabili e scaricabili autonomamente, una volta iscritti con il profilo Parente, nella sezione di LoopScuola AMMINISTRAZIONE > DOCUMENTI.

Ogni anno è anche scaricabile il Modulo dichiarazione spese scolastiche dell'anno precedente, da produrre eventualmente ai fini della Dichiarazione dei redditi.

Istituto Paritario S.M.I. Sant'Agnese Via Frua, 4 Saronno (VA) www: istitutosantagnesesaronno.edu.it mail: scuola@istitutosantagnesesaronno.edu.it